# OptiPlex 3046 Small Form Factor

## Quick Start Guide

Οδηγός γρήγορης έναρξης Guia de iniciação rápida Краткое руководство по началу работы מדריך התחלה מהירה

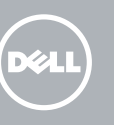

Συνδέστε το πληκτρολόγιο και το ποντίκι Ligar o teclado e o rato Подсоедините клавиатуру и мышь חבר את המקלדת ואת העכבר

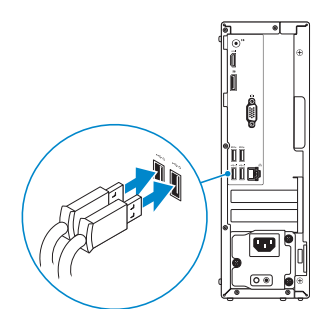

### 2 Connect the network cable - optional

Συνδέστε το καλώδιο δικτύου — προαιρετικά Ligar o cabo de rede — opcional Подсоедините сетевой кабель (заказывается дополнительно) חבר את כבל הרשת — אופציונלי

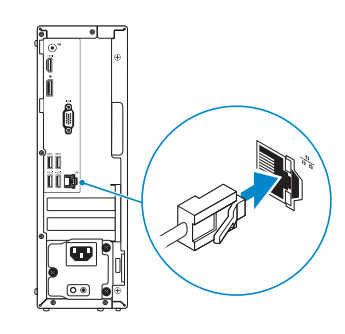

### Connect the keyboard and mouse 1

### Connect the power cable and press the power button

Συνδέστε το καλώδιο τροφοδοσίας και πιέστε το κουμπί λειτουργίας Ligar o cabo de alimentação e premir o botão de ligação Подсоедините кабель питания и нажмите кнопку питания חבר את כבל החשמל ולחץ על לחצן ההפעלה

- **NOTE:** If you ordered your computer with a discrete graphics card, connect the display to the discrete graphics card.
- **ΣΗΜΕΙΩΣΗ:** Αν παραγγείλατε τον υπολογιστή σας με χωριστή κάρτα γραφικών, συνδέστε την οθόνη στη χωριστή κάρτα γραφικών.
- **// NOTA:** Caso tenha encomendado o computador com uma placa gráfica separada, ligue o monitor à placa gráfica separada.
- **ПРИМЕЧАНИЕ.** Если вы заказали компьютер с дискретной видеокартой, подключите дисплей к дискретной видеокарте.

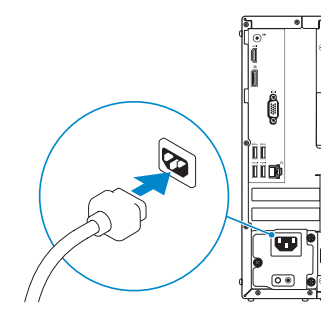

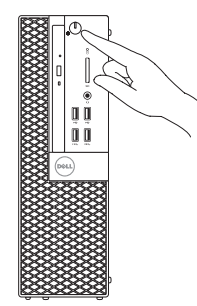

### Connect the display 3 4

Συνδέστε την οθόνη Ligar o monitor Подключите дисплей חבר את הצג

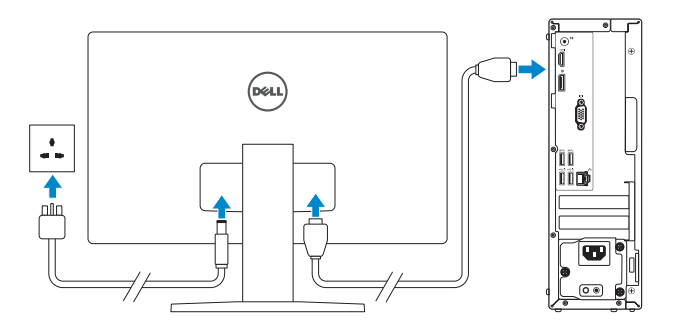

**הערה:** אם הזמנת את המחשב עם כרטיס גרפי נפרד, חבר את הצג לכרטיס הגרפי הנפרד.

### 5 Finish Windows 10 setup

Τελειώστε την εγκατάσταση των Windows 10 Concluir a configuração do Windows 10 Завершите установку Windows 10 סיים הגדרת 10 Windows

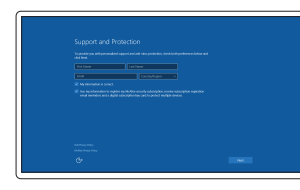

#### Enable Support and Protection

Ενεργοποίηση υποστήριξης και προστασίας Ativar suporte e proteção Включите поддержку и защиту הפעל תמיכה והגנה

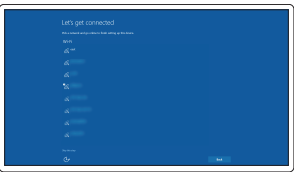

#### Connect to your network

Σύνδεση στο δίκτυό σας Estabelecer ligação à rede Подключитесь к сети התחבר לרשת

#### $\mathbb Z$  NOTE: If you are connecting to a secured wireless network, enter the password for the wireless network access when prompted.

**ΣΗΜΕΙΩΣΗ:** Αν πρόκειται να συνδεθείτε σε ασφαλές ασύρματο δίκτυο, πληκτρολογήστε τον κωδικό πρόσβασης στο ασύρματο δίκτυο όταν παρουσιαστεί η σχετική προτροπή.

NOTA: Se estiver a estabelecer ligação a uma rede sem fios protegida, quando for solicitado, introduza a palavra-passe de acesso à rede sem fios.

**ПРИМЕЧАНИЕ.** В случае подключения к защищенной беспроводной сети при появлении подсказки введите пароль для доступа к беспроводной сети.

**הערה:** אם אתה מתחבר לרשת אלחוטית מאובטחת, הזן את סיסמת הגישה אל הרשת האלחוטית כאשר תתבקש לעשות זאת.

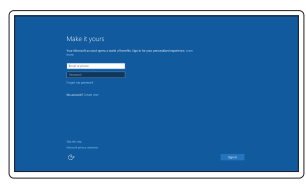

#### Sign in to your Microsoft account or create a local account

Συνδεθείτε στον λογαριασμό σας στη Microsoft ή δημιουργήστε τοπικό λογαριασμό Iniciar sessão numa conta Microsoft ou criar uma conta local

Войдите в учетную запись Microsoft или создайте локальную учетную запись היכנס לחשבון Microsoft שלך או צור חשבון מקומי

### Features

Δυνατότητες | Funcionalidades | Характеристики | תונוכת

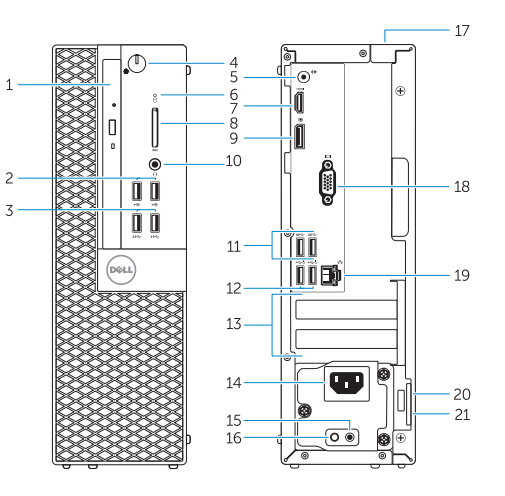

- 1. Optical-drive bay
- 2. USB 2.0 connectors
- 3. USB 3.0 connectors
- 4. Power button/Power light
- 5. Line-out connector
- 6. Hard-drive activity light
- 7. HDMI connector
- 8. Memory card reader (optional)
- 9. DisplayPort connector
- 10. Headphone connector
- 11. USB 3.0 connectors
- 12. USB 2.0 connectors (Supports Smart Power On)
- 13. Expansion-card slots
- 14. Power connector
- 15. Power-supply diagnostic button
- 16. Power-supply diagnostic light
- 17. Cable-cover lock slot
- 18. VGA connector (optional)
- 19. Network connector
- 20. Security-cable slot
- 21. Padlock ring
- 
- 14. Conector de alimentação
- 15. Botão de diagnóstico da fonte de alimentação
- 16. Luz de diagnóstico da fonte de alimentação
- 17. Ranhura do bloqueio da cobertura do cabo
- 18. Conector de VGA (opcional)
- 19. Conetor de rede
- 20. Ranhura do cabo de segurança
- 21. Anel para cadeado
- 13. Υποδοχές καρτών επέκτασης
- 14. Σύνδεσμος τροφοδοσίας
- 15. Κουμπί διαγνωστικών τροφοδοτικού
- 16. Λυχνία διαγνωστικών τροφοδοτικού
- 17. Υποδοχή κλειδαριάς καλύμματος καλωδίων
- 18. Σύνδεσμος VGA (προαιρετικά)
- 19. Σύνδεσμος δικτύου
- 20. Υποδοχή καλωδίου ασφαλείας
- 21. Κρίκος λουκέτου
- 1. Φατνίο μονάδας οπτικού δίσκου
- 2. Σύνδεσμοι USB 2.0
- 3. Σύνδεσμοι USB 3.0
- 4. Κουμπί λειτουργίας/Λυχνία τροφοδοσίας
- 5. Σύνδεσμος εξόδου γραμμής
- 6. Λυχνία δραστηριότητας σκληρού δίσκου
- 7. Σύνδεσμος HDMI
- 8. Μονάδα ανάγνωσης καρτών μνήμης (προαιρετικά)
- 9. Σύνδεσμος DisplayPort
- 10. Σύνδεσμος ακουστικών
- 11. Σύνδεσμοι USB 3.0
- 12. Σύνδεσμοι USB 2.0 (υποστηρίζουν έξυπνη ενεργοποίηση)
- 1. Compartimento para unidade óptica 13. Ranhuras para placas de expansão
- 2. Entradas USB 2.0
- 3. Entradas USB 3.0
- 4. Botão de alimentação/luz de alimentação
- 5. Conector de saída de linha
- 6. Luz de actividade da unidade de disco rígido
- 7. Conector HDMI
- 8. Leitor de cartões de memória (opcional)
- 9. Conector DisplayPort
- 10. Conector para auscultadores
- 11. Entradas USB 3.0
- 12. Conectores USB 2.0 (Suportam Ligar Inteligente)
- 
- .1 תא כונן אופטי
- .2 מחברי 2.0 USB
- .3 מחברי 3.0 USB
- .4 לחצן הפעלה/נורית הפעלה
- .5 מחבר קו-יציאה (Line-out)
- .6 נורית פעילות של כונן קשיח
	- .7 מחבר HDMI
- - .9 מחבר DisplayPort
		-
	-
	-
	-
	-
	- 1111מחברי 3.0 USB
- 
- 

- 1313חריצים לכרטיסי הרחבה
	- $14$ חחבר מתח
- 1515לחצן אבחון ספק זרם

Τύπος κατά τους ρυθμιστικούς φορείς | Tipo regulamentar **D11S001** Тип согласно нормативной документации | תקינה סוג

> OHT1XKA00

- 1. Отсек оптического дисковода
- 2. Разъемы USB 2.0
- 3. Разъемы USB 3.0
- 4. Кнопка питания/индикатор питания
- 5. Разъем линейного выхода
- 6. Индикатор работы жесткого диска
- 7. Разъем HDMI
- 8. Устройство чтения карт памяти (заказывается дополнительно)
- 9. Разъем DisplayPort
- 10. Разъем для подключения наушников
- 11. Разъемы USB 3.0
- 12. Разъемы USB 2.0 (с функцией интеллектуального питания)
- 13. Слоты для карт расширения
	- 1616נורית אבחון ספק זרם
	- 17. חריץ למנעול כבל מכסה
	- מחבר VGA (אופציונלי) CGA  $\cdot$ 18
		- 19. מחבר רשת
	- 2020חריץ כבל אבטחה
	- 2121טבעת של מנעול תליה
- 
- 
- 8. קורא כרטיסי זיכרוו (אופציונלי)
	- - 10. מחבר אוזניות
	-
- 12. מחברי 2.0 USB (תמיכה בהפעלה חכמה)

### Dell Product l≡

14. Разъем питания

15. Кнопка диагностики блока питания 16. Диагностический индикатор блока питания

17. Разъем блокировки крышки кабеля 18. Разъем VGA (заказывается дополнительно) 19. Сетевой разъем

20. Слот для защитного кабеля 21. Проушина для навесного замка

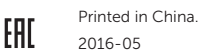

#### Product support and manuals

Υποστήριξη και εγχειρίδια προϊόντων Suporte de produtos e manuais Техническая поддержка и руководства по продуктам תמיכה ומדריכים למוצר

Dell.com/support Dell.com/support/manuals Dell.com/support/windows

#### Contact Dell

Επικοινωνία με την Dell | Contactar a Dell Обратитесь в компанию Dell | Dell אל פנה

Dell.com/contactdell

#### Regulatory and safety

Ρυθμιστικοί φορείς και ασφάλεια Regulamentos e segurança Соответствие стандартам и технике безопасности תקנות ובטיחות

Dell.com/regulatory\_compliance

#### Regulatory model

Μοντέλο κατά τους ρυθμιστικούς φορείς | Modelo regulamentar D11S Модель согласно нормативной документации | תקינה דגם

#### Regulatory type

#### Computer model

Μοντέλο υπολογιστή | Modelo do computador דגם מחשב | компьютера Модель

OptiPlex 3046 SFF

© 2016 Dell Inc. © 2016 Microsoft Corporation.

### Locate Dell apps

Εντοπισμός εφαρμογών της Dell | Localizar as aplicações Dell Найдите приложения Dell | Dell יישומי מקם

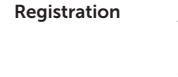

#### Register your computer

#### Δήλωση του υπολογιστή σας Registar o computador Зарегистрируйте компьютер רשום את המחשב שלך

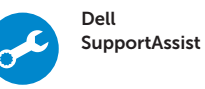

#### Check and update your computer

Έλεγχος και ενημέρωση του υπολογιστή σας Verificar e actualizar o computador Проверяйте и обновляйте свой компьютер בדוק ועדכן את המחשב שלך

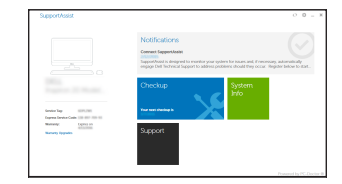